# <span id="page-0-1"></span><span id="page-0-0"></span>Oracle<sup>®</sup> Hyperion Financial Data Quality Management, Fusion Edition

Release 11.1.2.0.000 Patch Set 1 (PS1): 11.1.2.1.000

# Readme

#### [Skip Navigation Links]

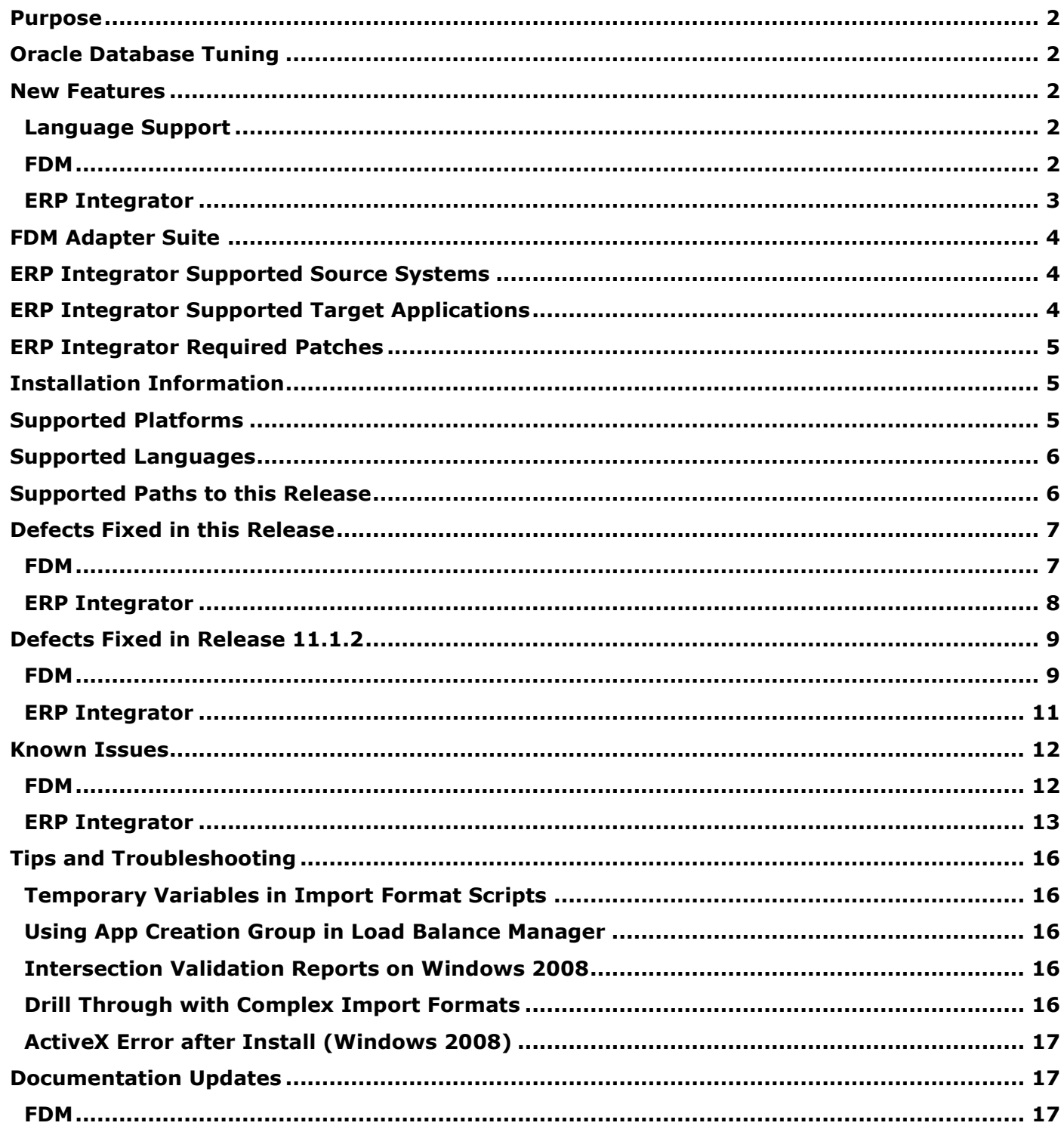

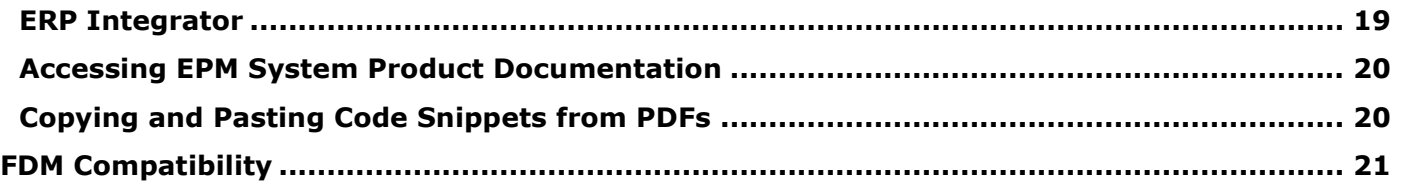

## <span id="page-1-0"></span>Purpose

This document includes important, late-breaking information about this release of Oracle Hyperion Financial Data Quality Management, Fusion Edition (FDM) release 11.1.2.1, Hyperion Enterprise Financial Data Quality Management Module (FDME) release 11.1.2.1, and Oracle Hyperion Financial Data Quality Management ERP Integration Adapter for Oracle Applications, Fusion Edition (ERP Integrator). Review this Readme thoroughly before installing FDM, FDME, or ERP Integrator.

[Top of Document](#page-0-0)

## <span id="page-1-1"></span>Oracle Database Tuning

**Important:** If you are using Oracle as the database for your FDM application, it must be tuned to ensure optimal performance. Your company's Oracle DBA must read and follow the tuning instructions included in the *FDM DBA Guide*. Failure to tune the database per the *FDM DBA Guide* will result in poor performance.

[Top of Document](#page-0-0)

## <span id="page-1-2"></span>New Features

The following sections describe the new features for FDM and ERP Integrator. For new features relating to installation, architecture, and deployment changes in this release, see "New Features" in the *Oracle Hyperion Enterprise Performance Management System Installation Readme*.

## <span id="page-1-3"></span>**Language Support**

This release supports non-English languages. The list of supported languages for all EPM System products is included in the Oracle Hyperion Enterprise Performance Management System Certification Matrix, posted at [http://www.oracle.com/technology/products/bi/hyperion-supported-platforms.html.](http://www.oracle.com/technology/products/bi/hyperion-supported-platforms.html)

### <span id="page-1-4"></span>**FDM**

### **Upgrading FDM**

In Release 11.1.2.1, you can upgrade FDM from previous releases. See the *FDM Configuration Guide* for important post-upgrade steps.

### **Additional 3rd-Party Support**

FDM now supports the following 3rd-party applications:

- Oracle DB 11.2
- Client Java version up to 1.6
- MS Office 14 (Office 2010) 32-bit and 64-bit versions
- OSSO
- OAM
- OID
- SAP R/3 4.7 (data loading as well as drill through)
- PeopleSoft 9.1 certification for data load, write back and drill through (for ERP Integrator)
- Oracle E-Business Suite 12.1.3 (for ERP Integrator)
- SQL Server support (for ERP Integrator)
- SQL and DB2 support for PeopleSoft

## <span id="page-2-0"></span>**ERP Integrator**

### **Upgrading ERP Integrator**

In Release 11.1.2.1, you can upgrade ERP Integrator from previous releases. See the *ERP Integrator Administrator's Guide* for important post-upgrade steps.

### **New Look for the Tasks Pane**

The Tasks pane (left pane) in ERP Integrator has a new look and feel to improve usability. It now displays all options, making it easier for the user to navigate without expanding and collapsing artifacts.

### **Enabling FDM Applications**

You can enable applications registered in FDM to be registered as target applications in ERP Integrator. For example, Oracle Hyperion Strategic Finance or Hyperion Enterprise are registered in FDM, but are not registered in Shared Services. After you enable the applications, you can define import formats, locations, and data load rules in ERP Integrator.

### **Adjustment Period Mappings**

Typically adjustment periods are uniquely identified in the source system to record adjustment entries for the year-end or year-beginning process. In ERP Integrator 11.1.2.1, you can now map the adjustment periods to ensure that the source system adjustment periods map correctly to the ERP Integrator periods.

### **Data Load Rules**

You now can select the YTD or Periodic amount for balance sheet accounts and income statements when defining the source filter options for a data load rule.

#### **Metadata Load Rules**

You now can specify the Time Balance Property (Flow or Balance) for balance sheet and income statement accounts when defining Account dimension mapping details for Planning Applications. Based on your computation requirements, this property can be assigned.

### **HR Data Rules**

You now have three options to create HR Data Load rules:

- Copy an existing rule
- Use a template to create the rule line definitions
- Create the rule line definitions manually

### **Advanced Search Options**

There are new common search capabilities available in ERP Integrator. When you select the Search button, if the Advanced Search button is available, you can enter additional search conditions. The fields that display in the advanced search options differ depending on what artifact you select. The following operators are supported: Not equal to, Is blank, Does not contain, Ends with, Starts with, Contains, Is not blank, and Equal to.

### **ERP Integrator Web Services**

ERP Integrator now has two new web services:

- getLocationNames
- getPeriodNames

[Top of Document](#page-0-0)

## <span id="page-3-0"></span>FDM Adapter Suite

The FDM Adapter Suite includes the following adapters: Data Extract (Tax), Hyperion Enterprise, ERP Integrator, Essbase, Pull (DataMart), and Strategic Finance. The SAP Integration adapter and Hyperion Financial Management adapter are available as separate downloads.

**Note:** Use the ERP Integration adapter to integrate FDM with Oracle E-Business Suite Financials, PeopleSoft Enterprise Financial Management, and PeopleSoft Human Capital Management.

[Top of Document](#page-0-0)

## <span id="page-3-1"></span>ERP Integrator Supported Source Systems

ERP Integrator supports general ledger data for the following:

- PeopleSoft Enterprise Financial Management 9.0
- PeopleSoft Enterprise Financial Management 9.1
- Oracle E-Business Suite 11
- Oracle E-Business Suite 12
- Human resource data for PeopleSoft Human Capital Management 9.0

**Note:** ERP Integrator does not certify full support for PeopleSoft 8.9; however it supports PeopleSoft 8.9 with these exceptions:

- $\circ$  Users can define a PeopleSoft 8.9 source system by selecting a PeopleSoft 9.0 source system on the Source System setup page in ERP Integrator.
- $\circ$  Supports only dimension and data loads. Writing back data and drilling through is not supported. If users attempt to drill through and click the hyperlink on the landing page to access source system pages, an "Error 404 - Not Found" is displayed.

[Top of Document](#page-0-0)

## <span id="page-3-2"></span>ERP Integrator Supported Target Applications

ERP Integrator supports the following EPM target applications (Performance Management Architect and Classic):

- Planning
- Planning enabled for Public Sector Planning and Budgeting
- Financial Management
- Essbase ASO and Essbase BSO
- Any target application supported inside FDM (must be registered via FDM)

## <span id="page-4-0"></span>ERP Integrator Required Patches

These patches are required for ERP Integrator:

- PeopleSoft Enterprise Financial Management 9.0 Bundle #29
- Oracle Data Integrator 10.1.3.6
- Oracle E-Business Suite Compatibility and Patches

The FDM and ERP Integrator drill-through feature supports Oracle E-Business Suite versions 11.5, 12.0.6, and 12.1.1. The following patches are required for Oracle E-Business Suite version 11.5:

4396821 and 8307232 (replaces patch 6902648)

Pre-requisite patches for patch 4396821:

- 3262919 Patch 11i.FWK.H
- 2032040 WORKFLOW 2.6 FOR APPLICATIONS 11i
- 3180816 Patch 11i.AD.I
- 2917019 New Profile Hierarchies: Security, Server and Organization
- 3313291 AOL JAVA ROLLUP PATCH J

The following patch is required for Oracle E-Business Suite version 12.0.6:

8345468:R12.GL.A

Patches are available on the Oracle Support site (https://support.oracle.com).

[Top of Document](#page-0-0)

## <span id="page-4-1"></span>Installation Information

Late-breaking information about installation of EPM System products is provided in the *Oracle Hyperion Enterprise Performance Management System Installation Readme*. Review this information thoroughly before installing EPM System products.

If you use the ERP Integrator adapter and are upgrading from release 11.1.1.3 to release 11.1.2.1, do not remove the existing ERP Integrator adapter. Drill through to data loaded using the ERP Integrator adapter is only possible when using the ERP Integrator adapter originally used to load the data. If a new server is being used, be sure to update the adapter options with the new server information.

[Top of Document](#page-0-0)

## <span id="page-4-2"></span>Supported Platforms

Information about system requirements and supported platforms for EPM System products is available in a spreadsheet format in the *Oracle Hyperion Enterprise Performance Management System Certification Matrix*. This matrix is posted on the Oracle Fusion Middleware Supported System Configurations page on the Oracle Technology Network (OTN) and listed in the Oracle Business Intelligence product area:

[http://www.oracle.com/technology/software/products/ias/files/fusion\\_certification.html](http://www.oracle.com/technology/software/products/ias/files/fusion_certification.html)

[Top of Document](#page-0-0)

## <span id="page-5-0"></span>Supported Languages

Information about supported languages for EPM System products is available in a spreadsheet format on the Translation Support tab in the *Oracle Hyperion Enterprise Performance Management System Certification Matrix*. This matrix is posted on the Oracle Fusion Middleware Supported System Configurations page on OTN (listed in the Oracle Business Intelligence product area):

[http://www.oracle.com/technology/software/products/ias/files/fusion\\_certification.html](http://www.oracle.com/technology/software/products/ias/files/fusion_certification.html)

See the *FDM Configuration Guide* for information regarding language settings and configuration for FDM.

[Top of Document](#page-0-0)

## <span id="page-5-1"></span>Supported Paths to this Release

You can upgrade to EPM System Release 11.1.2.1 from the following releases:

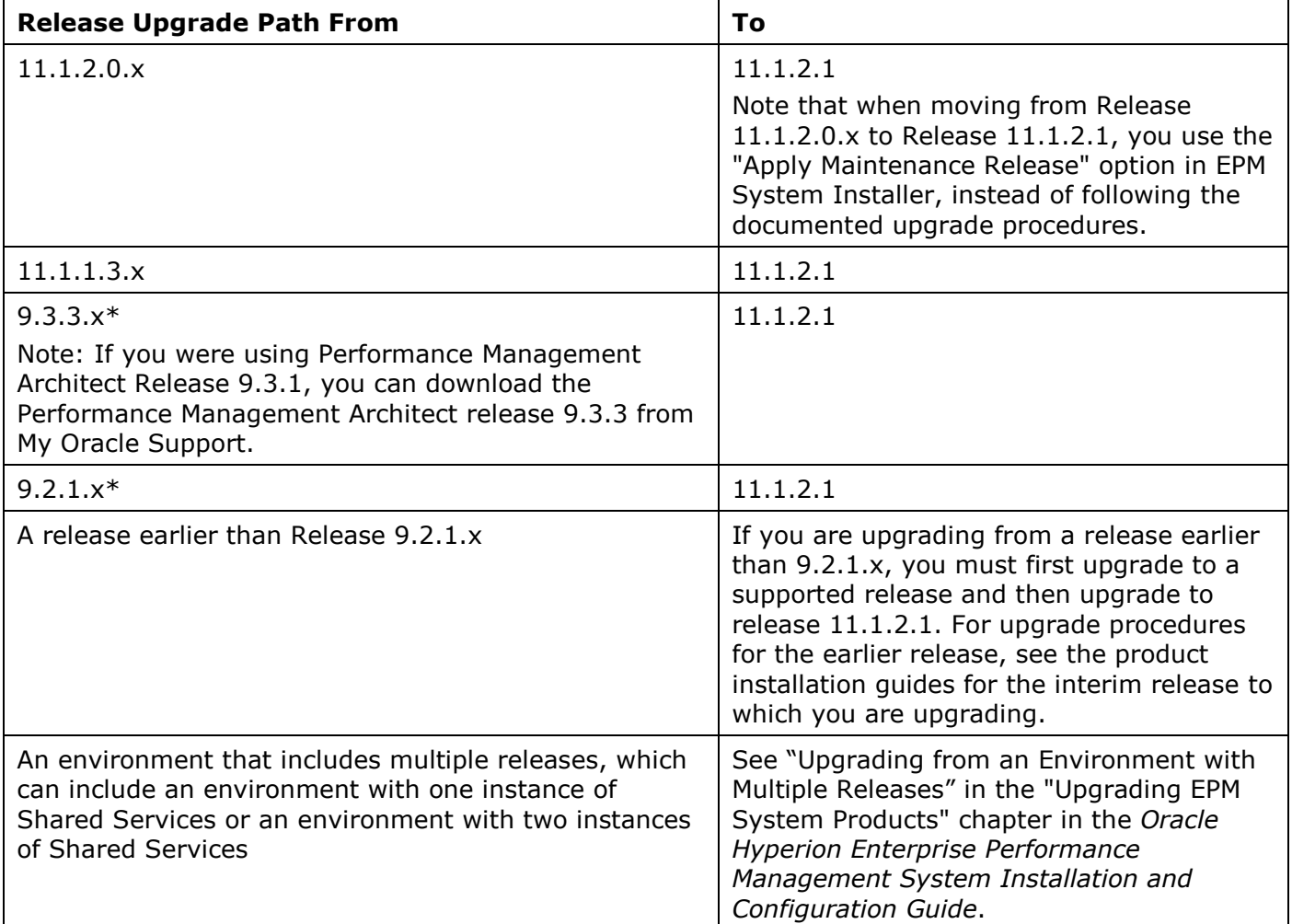

 $*$  Does not include ERP Integrator. ERP Integrator supports upgrades 11.1.1.3 or 11.1.2.0 to 11.1.2.1.

Notes:

If you are starting from Release 9.2.x, Oracle recommends the following upgrade path: 9.2.0 to 9.2.1 to 11.1.2.1

If you are starting from Release 9.3.x, Oracle recommends the following upgrade path: 9.3.0 to 9.3.1 to 9.3.3 to 11.1.2.1

If you are starting from Release 11.1.1.x, Oracle recommends the following upgrade path: 11.1.1.0 or 11.1.1.1 or 11.1.1.2 to 11.1.1.3 to 11.1.2.1

If you are starting from an earlier release, Oracle recommends that you upgrade to the highest level release that directly supports upgrade from your starting release.

Security Synchronization between Essbase and Shared Services was removed in Essbase Release 9.3, starting with Release 9.3.1.4.1. Essbase and Shared Services Release 11.1.1.3, however, still synchronize security information. For this reason, if you are using Essbase Release 9.3.1.4.1, 9.3.1.5, 9.3.1.6, or 9.3.1.7, you must first upgrade all products to Release 9.3.3, as recommended above. Upgrading to Release 11.1.1.3 is not an option for these Essbase releases.

[Top of Document](#page-0-0)

## <span id="page-6-0"></span>Defects Fixed in this Release

### <span id="page-6-1"></span>**FDM**

#### **Application Fixes**

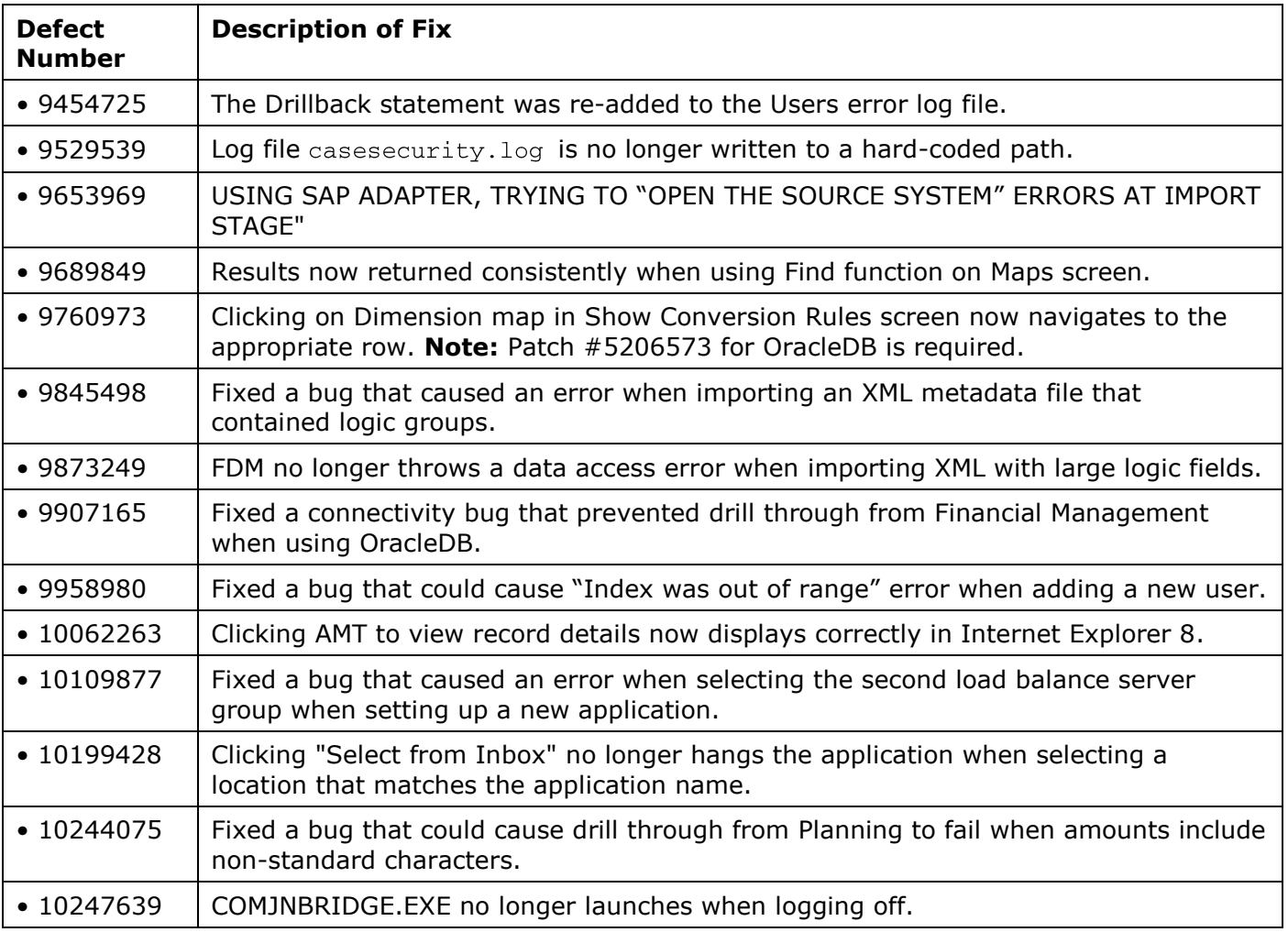

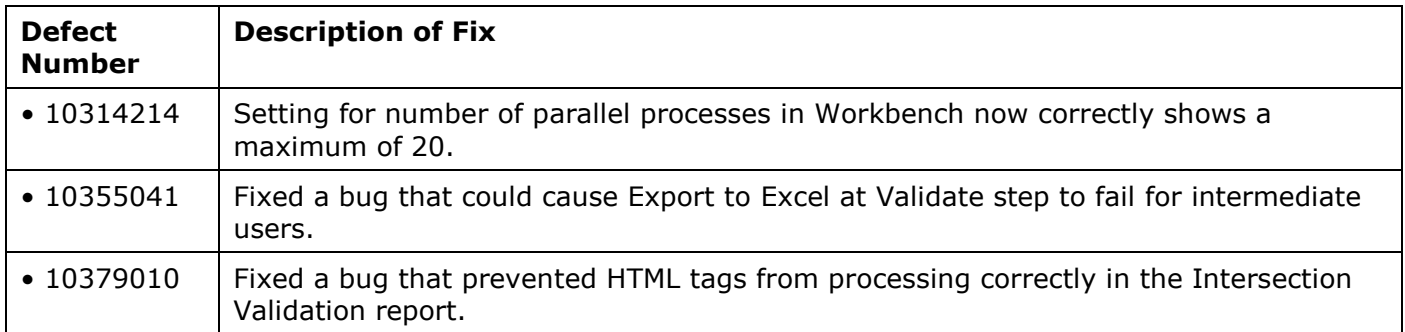

## **Adapter Fixes**

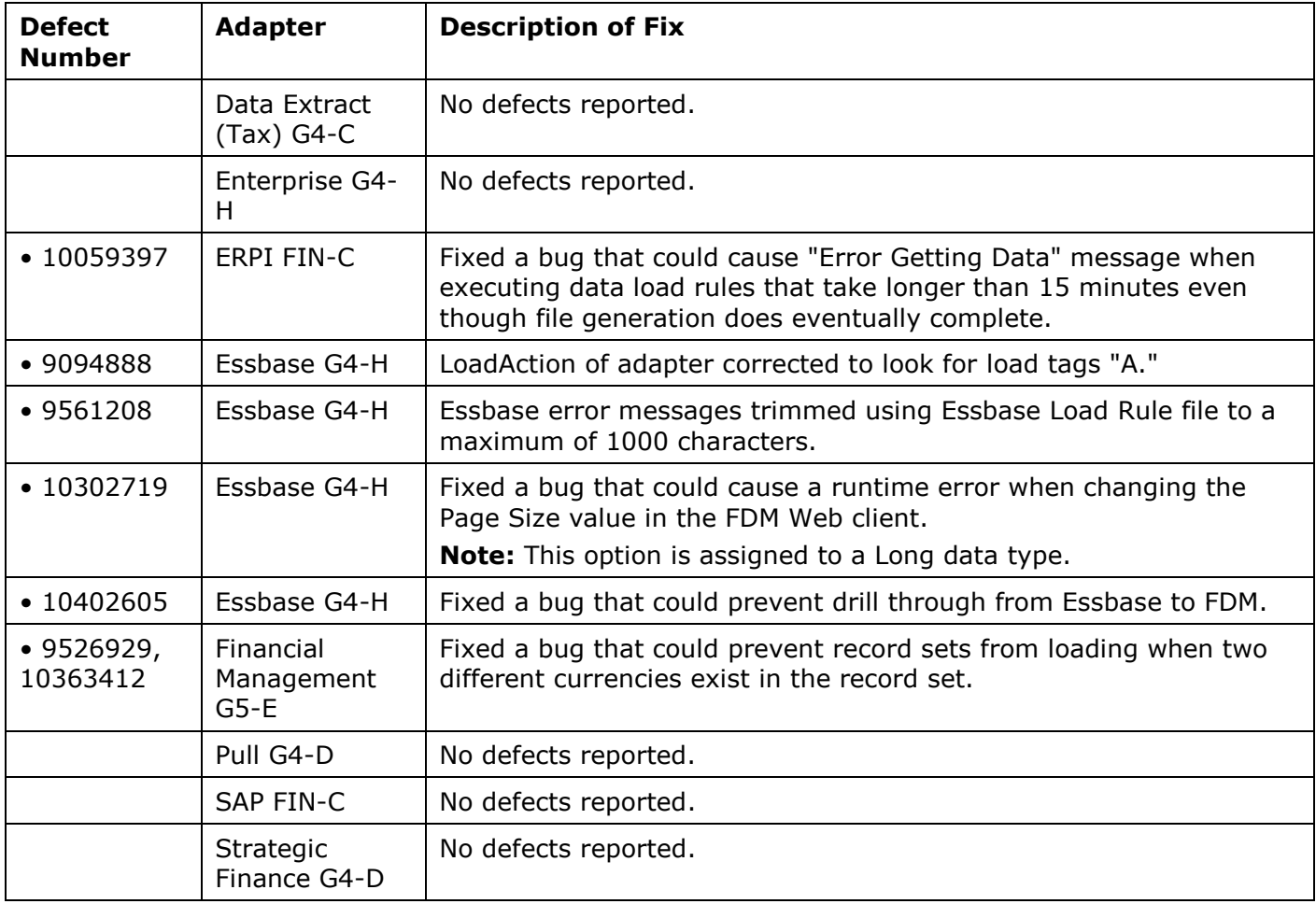

## <span id="page-7-0"></span>**ERP Integrator**

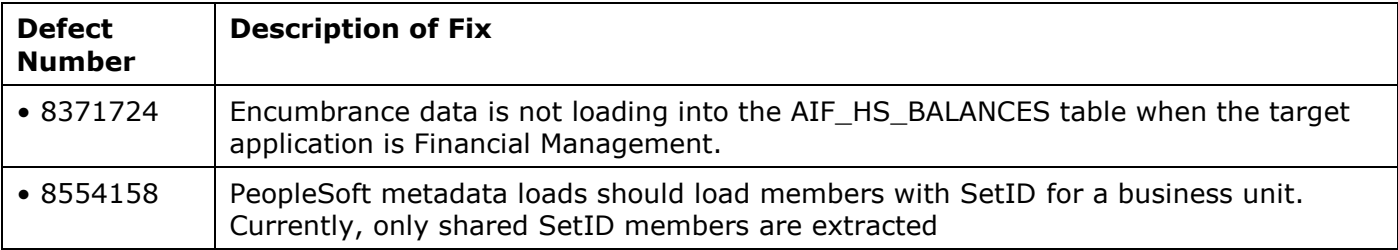

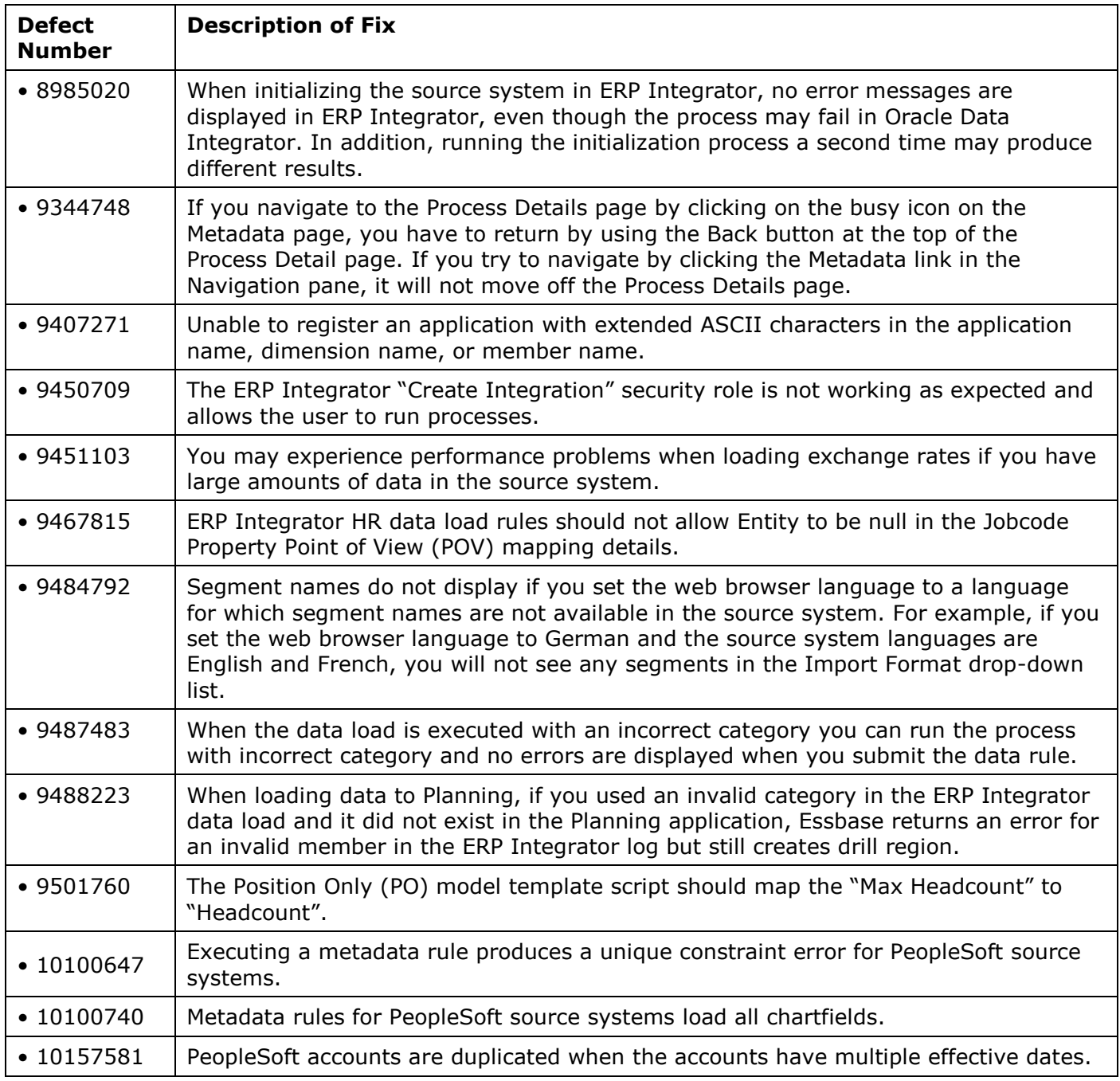

[Top of Document](#page-0-0)

# <span id="page-8-0"></span>Defects Fixed in Release 11.1.2

## <span id="page-8-1"></span>**FDM**

## **Application Fixes**

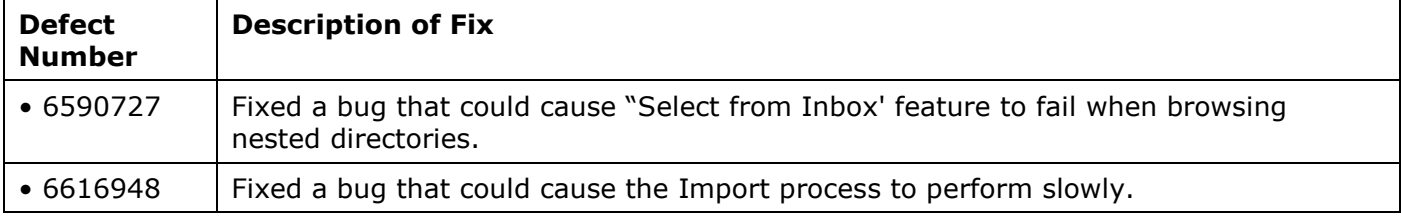

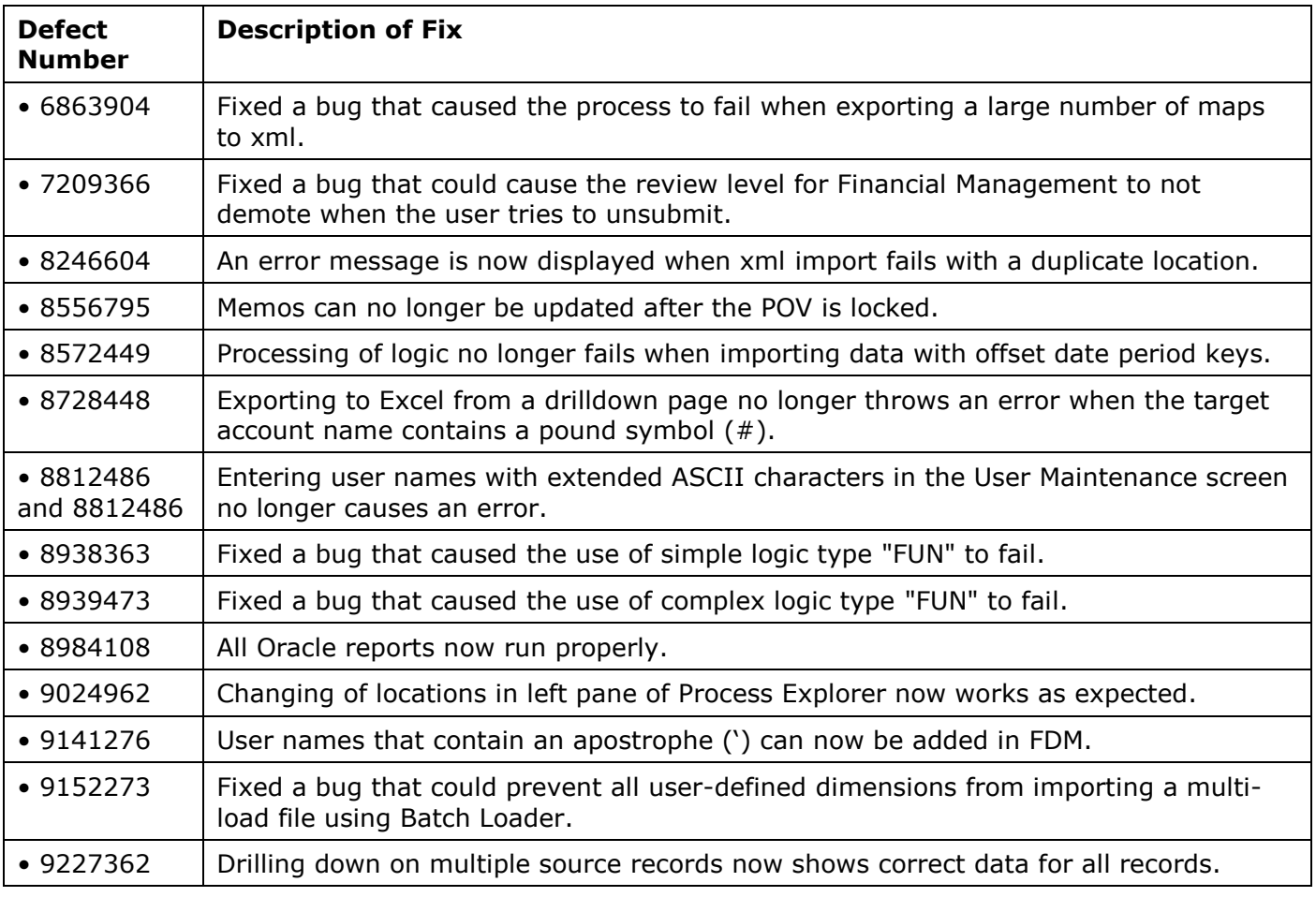

## **Adapter Fixes**

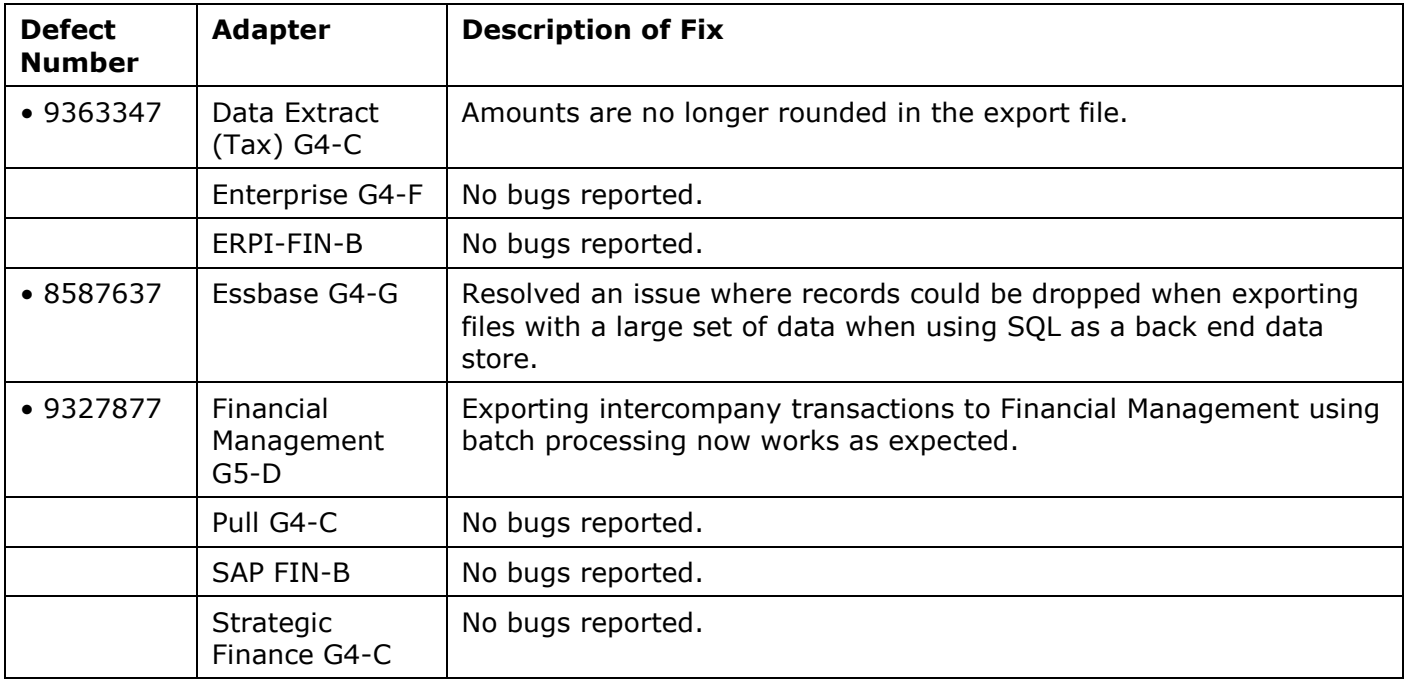

## <span id="page-10-0"></span>**ERP Integrator**

![](_page_10_Picture_85.jpeg)

## [Top of Document](#page-0-0)

# <span id="page-11-0"></span>Known Issues

The following issues are the noteworthy known issues of this patch.

### <span id="page-11-1"></span>**FDM**

![](_page_11_Picture_173.jpeg)

![](_page_12_Picture_164.jpeg)

## <span id="page-12-0"></span>**ERP Integrator**

![](_page_12_Picture_165.jpeg)

![](_page_13_Picture_181.jpeg)

![](_page_14_Picture_162.jpeg)

![](_page_15_Picture_177.jpeg)

[Top of Document](#page-0-0)

## <span id="page-15-0"></span>Tips and Troubleshooting

## <span id="page-15-1"></span>**Temporary Variables in Import Format Scripts**

Each POV has its own set of temporary variables, therefore, the temporary variables do not carry over when using the standard workflow process (import, validate, export, check) to a different POV. For example, the temporary variables used for: Period = Nov - 2003, Category = Actual, Location = Texas would not apply to a POV of Period = Nov - 2003, Category = Actual, Location = Ohio because the location is different. This applies to the batch work flow as well because it is separate from the standard workflow. See the section titled "Storing and Retrieving Temporary Variables" in the FDM Administrator's Guide for additional information.

## <span id="page-15-2"></span>**Using App Creation Group in Load Balance Manager**

When an App Creation Group in Load Balance Manager is specified, only local users of the NT group may add or modify FDM applications from the FDM login screen. External users added to the NT group (user added under MSAD, for example), will not have the ability to add or modify applications from the FDM login screen.

## <span id="page-15-3"></span>**Intersection Validation Reports on Windows 2008**

**Problem:** Intersection Validation reports fail to generate on Windows 2008 environment.

**Detail**: Error message "Access denied java script error" message generated when using the option to save the report.

This is a known Microsoft issue related to cross-domain accessibility.

**Solution:** Install MSXML 3.0 SP7 using the following link:

<http://support.microsoft.com/kb/308480>

### <span id="page-15-4"></span>**Drill Through with Complex Import Formats**

Drill through will not work if the original values in the Source column of the  $t$ DataSeq are manipulated. It is required that the data in the tDataSeg Source columns are sent back to the source system. If the data is manipulated outside of the source in the import format via scripts, concatenations, or parsing, the data will no longer match the source data and result in an error.

## <span id="page-16-0"></span>**ActiveX Error after Install (Windows 2008)**

**Problem:** With IIS installed and ASP.Net enabled, the internal install completes but when the Finish button is clicked the following error is displayed:

Unable to get ActiveX Control named (IIS://localhost/W3SVC/1/Root). Make sure Internet Information Services is installed.

**Solution:** IIS 6 Metabase compatibility is required for the FDM Web server when installed on Windows 2008. For information on enabling IIS 6 Metabase compatibility, refer to the following Microsoft article:

[http://technet.microsoft.com/en-us/library/bb397374\(EXCHG.80\).aspx](http://technet.microsoft.com/en-us/library/bb397374(EXCHG.80).aspx)

[Top of Document](#page-0-0)

## <span id="page-16-1"></span>Documentation Updates

### <span id="page-16-2"></span>**FDM**

#### **Administrator's Guide**

#### *Task Manager Clarification*

In the FDM Task Manager there are multiple batch scripts for multiple FDM applications that are configured to run. The Batch Scripts that are configured for "Parallel" processing are marked as "Succeeded" in the task manager within seconds while the process is running. The Batch Scripts that are configured for "Serial" processing are marked as "Running" until completion. Other scripts will not execute until the batch are completed.

When a Serial batch process is executed, it uses a single upsappsrv.exe process to run the batch until completion. The task manager is tied to the single upsappsrv.exe process and will not update the status until it receives a success or failure message from the application server process. For tasks that are "Parallel" processing, multiple upsappsrv.exe processes are spawned during the workflow and the task manager is not able to track the status of them. Therefore, it marks the process as "Succeeded" and the process runs in the background until completion.

#### *Data Loads*

In ERPI 11.1.1.3, the Metadata rule would not import all Segment/ChartField members into a Target Application, ERPI would filter out any balance rows for any invalid members. This functionality is desirable when loading from ERPI, but not when loading from FDM based on customer feedback. Therefore in ERPI 11.1.2.x release, balance row filtering has been removed for Data Loads executed from FDM. FDM users are now expected to filter or ignore invalid rows by defining data mappings directly in FDM.

#### *Conditional Mapping*

When you use Conditional Mapping, if the Description field is used in the mapping, FDM cannot Drill Up on the mapped value. When searching for the source values, multiple rows can be returned with different descriptions. Since the exact description cannot be found, the Drill Up will not always return the correct member. This does not affect the mapping itself and FDM will map the value correctly. Oracle recommends not using the Description field in conditional mapping and instead use a custom dimension.

#### *Web Application Deployment Location*

The location of Web application deployment has changed. All references to this location in the documentation should be updated from:

To:

MIDDLEWARE\_HOME/user\_projects/domains/domainName

where domainname is the name of the WebLogic domain.

The ODL logging location for Web applications has changed. All references in the documentation should be updated from:

MIDDLEWARE\_HOME/user\_projects/epmsystem1/diagnostics/logs/<ProductName>

To:

MIDDLEWARE HOME/user projects/domains/EPMSystem/servers/<ServerName>/logs

where <ServerName> is the name of the WebLogic-managed server.

#### *Multiple Installs*

The FDM Workbench cannot connect to an instance of the FDM Load Balancer running a different version of FDM. It can only connect to an instance of the Load Balancer that is the same version.

#### *Drill Terminology*

Drill through refers to the navigation from a value in one data source to corresponding data in another source. Drillback refers to navigating from a value in FDM to another value in FDM.

#### *Drill Back*

In order to drill back from FDM to ERPI, update the correct workspace information in  $web$ . config located under:

%Hyperion\_HOME%\products\FinancialDataQuality\WebServerComponents\Website

Look for following lines in the file and replace *erpi.us.oracle.com:7777* with the correct workspace server and port number in both the places:

```
<setting name="Hyperion_FDM_DrillService_GetURL_DrillServiceService"
            serializeAs="String">
<value>http://erpi.us.oracle.com:7777/aif/services/DrillService</value>
      </setting>
```
<setting name="Hyperion\_FDM\_ERPIDrillService\_DrillServiceService" serializeAs="String">

<value>http://erpi.us.oracle.com:7777/aif/services/DrillService</value>

</setting>.

#### *MS Office/Excel Compatibility*

The section titled "Importing Metadata from Excel" in Chapter 18 of the *FDM Administrator's Guide* includes a statement that reads "Uploaded Excel files should be MS Office 2002-2003 (.xls) format compliant." This should read "Uploaded Excel files should be MS Office 2003 or 2007 (.xls or .xlsx) format compliant."

#### *Copying and Pasting Code Snippets from PDFs*

**Problem:** When you copy and paste code snippets from a PDF file, some characters can be lost during the paste operation, making the code snippet invalid.

**Solution:** Copy from the HTML version of the document.

### **Configuration Guide**

In the section titled "Creating FDM Applications", the note reads

Note: It is highly recommended to create the <product productid="FDM"/> application on the data server. When <product productid="FDM"/> imports GL data into the system, it uses a highly efficient technique that forces the SQL server process to access the GL file directly. If the <product productid="FDM"/> application path is not stored on the data server, the Windows account running the MSSOLServer Windows or Oracle service must have read access to the <product productid="FDM"/> Inbox folder.

This should be updated:

Note: It is recommended that the File Share be placed on a high available file server. FDM uses Bulk Insert to import data. The Windows account running the database service must have read and write access to the FDM file share. In addition, the FDM DCOM account must have read and write access to the FDM file share.

### <span id="page-18-0"></span>**ERP Integrator**

#### **Administrator's Guide**

#### *Post-Upgrade Steps*

When upgrading from Release 11.1.1.3 to Release 11.1.2.1, you must create an explicit member mapping when creating a data load rule loading data from PeopleSoft to a Financial Management target application.

To create the explicit mapping:

- 1. In the Tasks pane, select **Member Mapping**.
- 2. Select the **Location**.
- 3. Select the Dimension and type of mapping (**Like**).
- 4. Click **Add**.
- 5. Enter source value as <BLANK>
- 6. Enter the Target Value: [ICP None].

#### **Upgrade Considerations**

When merging metadata into an existing Financial Management application (both through Financial Management and ERP Integrator), if the generated XML did not specify an Alias entry for a Custom dimension, the existing Custom dimension Alias value is dropped. This behavior did not cause issues in ERP Integrator 11.1.1.3 metadata load rules, data load rules, or drill-through for Financial Management applications, nor will it cause issues in ERP Integrator 11.1.2.1 for upgraded Financial Management applications. However, users will notice that after upgrading from ERP Integrator 11.1.1.3 to Release 11.1.2.1, when performing drill-through on an upgraded Financial Management application (or refreshing the metadata on an upgraded Financial Management application), one or more Custom dimensions may no longer show the Alias value as the dimension name (particularly if the Custom dimension was mapped in a metadata load rule).

**Note:** This is not an issue in ERP Integrator, as it is accurately reflecting the current Custom dimension Alias value in the upgraded Financial Management application. However, if users want to restore the original Custom dimension Alias value, they should make this change directly in Financial Management, and then refresh the metadata on the Target Application page in ERP Integrator.

## <span id="page-19-0"></span>**Accessing EPM System Product Documentation**

The most recent version of each EPM System product guide is available for download from the Enterprise Performance Management System Documentation area of the OTN Web site [\(http://www.oracle.com/technology/documentation/epm.html\)](http://www.oracle.com/technology/documentation/epm.html). For faster access to the documentation, you can also use the Enterprise Performance Management Documentation Portal [\(http://www.oracle.com/us/solutions/ent-performance-bi/technical-information-147174.html\)](http://www.oracle.com/us/solutions/ent-performance-bi/technical-information-147174.html) which also links to EPM Supported Platform Matrices, My Oracle Support, and other information resources.

Deployment-related documentation is also available from the Oracle E-Delivery Web site [\(http://edelivery.oracle.com/EPD/WelcomePage/get\\_form\)](http://edelivery.oracle.com/EPD/WelcomePage/get_form).

Individual product guides are available for download on the Oracle Technology Network Web site only.

## <span id="page-19-1"></span>**Copying and Pasting Code Snippets from PDFs**

When you cut and paste code snippets from a PDF file, some characters can be lost during the paste operation, making the code snippet invalid.

**Workaround:** Cut and paste from the HTML version of the document.

[Top of Document](#page-0-0)

# FDM Compatibility

![](_page_20_Picture_284.jpeg)

The following table outlines the FDM release compatibility with target and source applications.

<span id="page-20-0"></span>The following table lists Oracle Hyperion Financial Data Quality Management, Fusion Edition adapters and the compatible versions of Oracle Enterprise Performance Management System and third-party products.

![](_page_20_Picture_285.jpeg)

![](_page_21_Picture_278.jpeg)

![](_page_22_Picture_278.jpeg)

![](_page_23_Picture_258.jpeg)

![](_page_24_Picture_136.jpeg)

\* Drill through from Enterprise to FDM is only enabled when using FDM 11.1.1.3 or higher and Enterprise 6.5.1.

**Note:** The product versions listed in this table are supported per the guidelines of the Oracle Lifetime Support policy through the end of the Extended Support timeframe.

<http://www.oracle.com/support/lifetime-support-policy.html>

[Top of Document](#page-0-1)

Copyright © 2011, Oracle and / or its affiliates. All rights reserved. [http://www.oracle.com](http://www.oracle.com/)